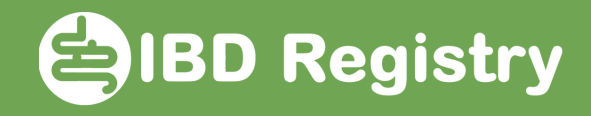

## Recording the audit Key Performance Indicators 4-7

On the patient's homepage, click Biologics Review and then Add Biologics Follow-up:

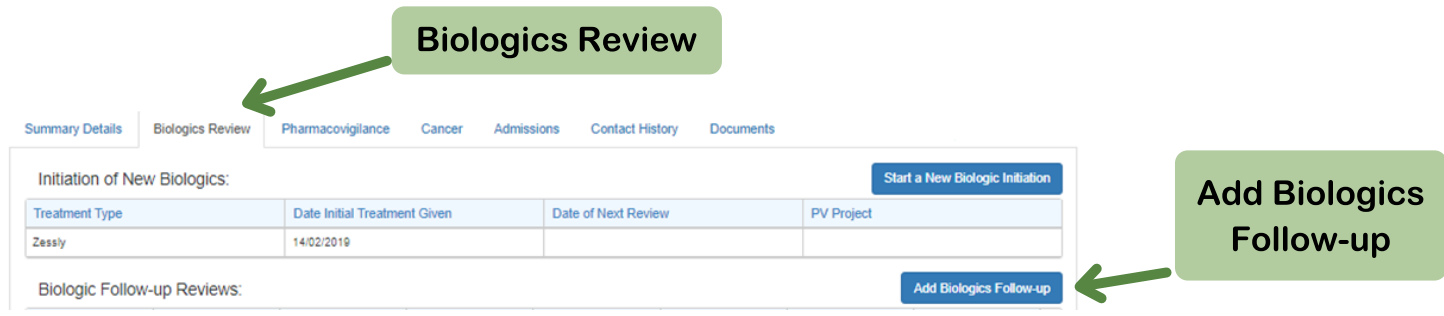

## Complete the fields outlined in red:

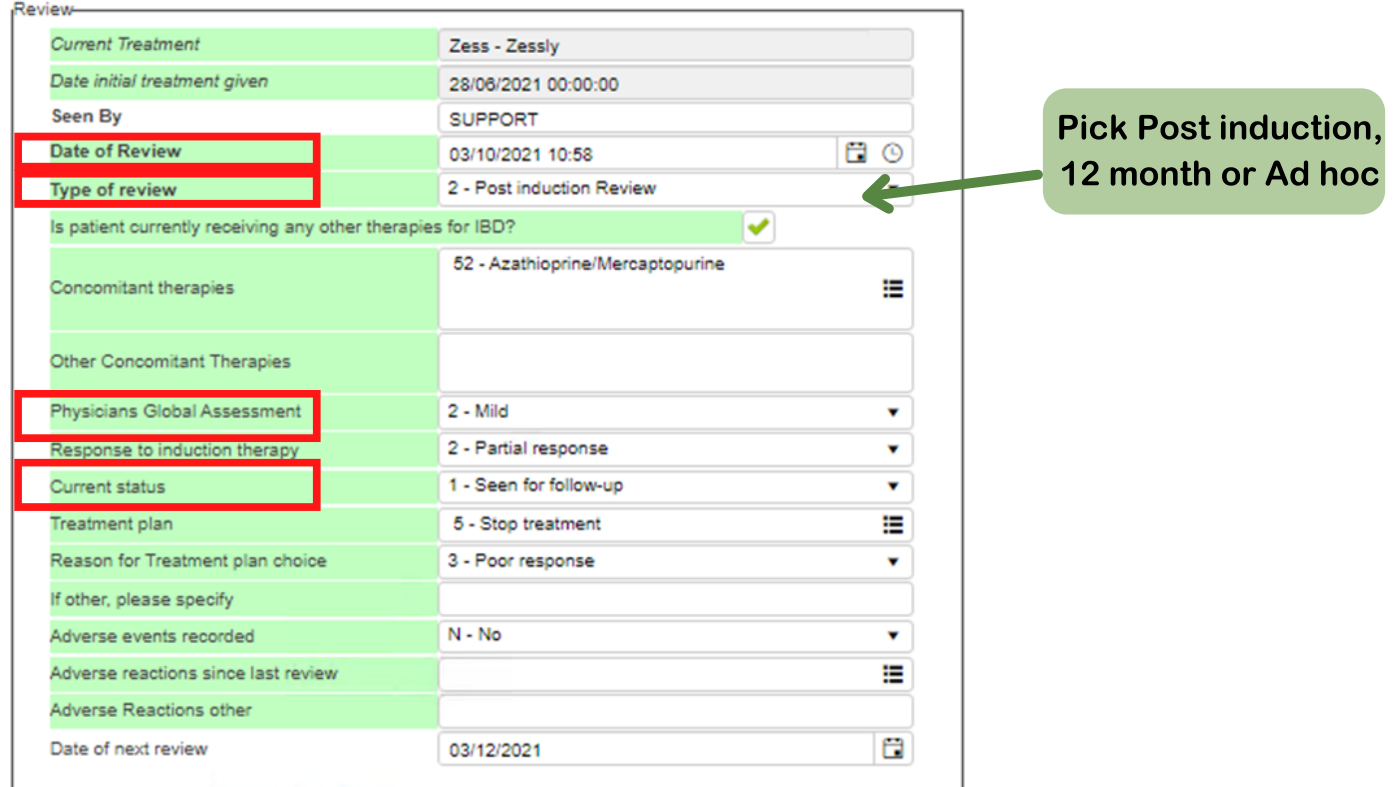

Save page

Now record a disease score.

The data to calculate KPIs 4 & 5 (for post-induction) or KPIs 6 & 7 (for 12 month review) are now complete.